Erste Version: April 2012 (Christian Kleiber, Linda Walter, Jean-Michel Benkert)

Dieses Update: Mai 2024 (Christian Kleiber, Yannick Kohler)

# **Datenmanagement in R: Eine Einführung**

Diese Einführung soll Studierenden den Einstieg in praktisches Arbeiten mit R erleichtern. In der Regel ist der erste Schritt bei ökonometrischer oder statistischer Arbeit die Datenbeschaffung. Da die Datenbeschaffung stark von der jeweiligen Untersuchung abhängt, wollen wir uns hier nicht weiter damit beschäftigen. Wir befassen uns direkt mit dem nächsten Schritt: Daten in R einlesen.

Um sinnvoll mit Daten in R arbeiten zu können, müssen die Daten in der Regel zunächst entsprechend aufbereitet werden. In dieser Einführung werden wir also sehen, wie Daten in R eingelesen, bearbeitet und schliesslich gesichert werden können. Wir verwenden Daten für eine Wachstumsregression aus einer Arbeit von Durlauf und Johnson (1995) [\[1\]](#page-7-0). Diese Daten sind im Datenarchiv des *Journal of Applied Econometrics* unter [https://journaldata.zbw.eu/dataset/multiple-regimes-and-crosscountry](https://journaldata.zbw.eu/dataset/multiple-regimes-and-crosscountry-growth-behaviour)[growth-behaviour](https://journaldata.zbw.eu/dataset/multiple-regimes-and-crosscountry-growth-behaviour) verfügbar.

R-Code wird im vorliegenden Dokument in dieser Schrift geschrieben. Wenn Sie R installieren und die Voreinstellung verwenden, steht im Prompt am Anfang der Zeile ein >, resp. ein +, wenn die Eingabe von Code über mehrere Zeilen erfolgt. In diesem Dokument haben wir den Prompt verändert. Am Anfang der Zeile steht nun R>, was die Eingabe von Code in R verdeutlicht. Beim Nachrechnen müssen weder R> noch + am Anfang der Zeile in R eingegeben werden. Im Text wird mit zwei Klammern () verdeutlicht, wann es sich um Funktionen handelt (Beispiel: head()). In die Klammern () werden bei der Anwendung der Funktion die Argumente geschrieben, die der Funktion übergeben werden (Beispiel: head(DataDJ)).

#### **Inhaltsverzeichnis**

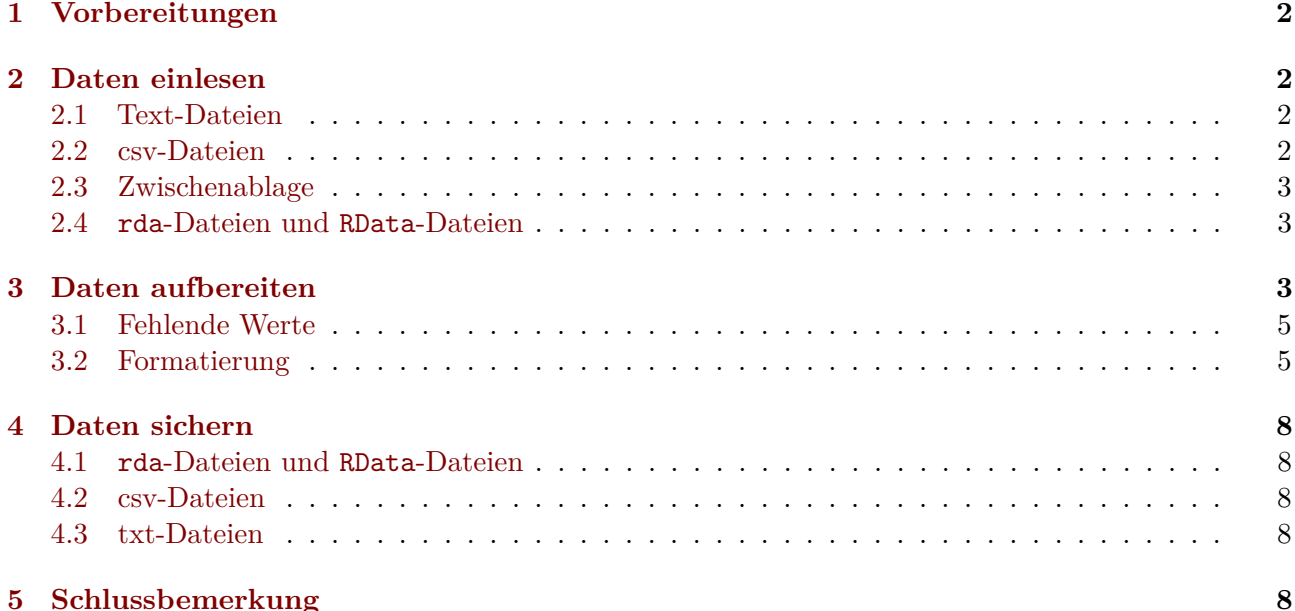

# <span id="page-1-0"></span>**1 Vorbereitungen**

In einem ersten Schritt sollte das aktuelle Arbeitsverzeichnis wie gewünscht definiert werden. In R kann das aktuelle Arbeitsverzeichnis mit der Funktion getwd() abgefragt werden:

```
R> getwd()
```
[1] "C:/Documents and Settings/Default User/My Documents"

Bei uns liegt das Arbeitsverzeichnis im *My Documents*-Ordner. Das Arbeitsverzeichnis kann unter Windows via *Datei* → *Verzeichnis wechseln* oder allgemein mit der Funktion setwd() geändert werden:

R**> setwd**("Z:/MeinOrdner")

Gerade bei grösseren Projekten ist es sinnvoll, für das Projekt einen eigenen, neuen Ordner anzulegen.

#### <span id="page-1-1"></span>**2 Daten einlesen**

Es gibt verschiedene Möglichkeiten, um Daten in R einzulesen. Das *R Development Core Team* liefert diesbezüglich unter <https://cran.r-project.org/doc/manuals/R-data.pdf> selbst eine Anleitung, in welcher alle wesentlichen Möglichkeiten zum Import von Daten erläutert werden. Wir werden hier nur eine Auswahl davon betrachten. Im Internet finden Sie viele weitere Anleitungen . . . in recht unterschiedlicher Qualität.

Beachten Sie, dass das Datenarchiv des *Journal of Applied Econometrics* unsere Daten in der Datei data.dj zur Verfügung stellt. Wir haben data.dj für diese Anleitung in DataDJ.txt umbenannt, ansonsten ist die Datei nicht verändert. Wir erklären hier das Arbeiten mit genau dieser Textdatei, stellen die Daten aber auch in anderen Formaten zur Verfügung (csv, rda, RData, xls), so dass Sie mit diesen anderen Formaten wie unten beschrieben experimentieren können.

#### <span id="page-1-2"></span>**2.1 Text-Dateien**

Liegen die Daten als Excel-Datei (siehe z.B. DataDJ.xls) vor, sollte man die Daten, die man einlesen möchte, zunächst als csv- oder Textdatei speichern. Textdateien können in Excel via *Datei* → *Speichern unter* gespeichert werden. Als *Dateityp* muss *Text (Tabstop-getrennt)(\*.txt)* angegeben werden. Aus der txt-Datei muss alles Überflüssige entfernt werden, bevor man sie in R einliest.

Das Einlesen der Daten in R erfolgt dann mit der Funktion read.table().

Das Argument header = TRUE gibt an, dass die erste Zeile der einzulesenden Datei die Namen der Variablen enthält. Die Daten sind jetzt durch ein Leerzeichen voneinander getrennt, daher sep = "":

```
R> DataDJ <- read.table("Z:/MeinOrdner/DataDJ.txt", sep = "", header = TRUE)
```
Falls das Arbeitsverzeichnis dem Ordner *Z:/MeinOrdner* entspricht, muss der Pfad wiederum nicht angegeben werden:

```
R> DataDJ <- read.table("DataDJ.txt", sep = "", header = TRUE)
```
#### <span id="page-1-3"></span>**2.2 csv-Dateien**

Wie bereits erwähnt, sollte man Excel-Dateien als csv- oder Textdatei speichern, um sie in R einzulesen. csv-Dateien können in Excel via *Datei* → *Speichern unter* gespeichert werden. Als *Dateityp* muss *CSV (Trennzeichen-getrennt)(\*.csv)* angegeben werden. Auch aus der csv-Datei muss alles Überflüssige entfernt werden, bevor man sie in R einliest.

Das Einlesen der Daten in R erfolgt dann mit der Funktion read.csv(). Das Argument sep = ";" gibt an, dass die Daten mit einem Semikolon voneinander getrennt sind. header = TRUE gibt wieder an, dass die erste Zeile der csv-Datei die Namen der Variablen enthält:

```
R> DataDJ <- read.csv("Z:/MeinOrdner/DataDJ.csv", sep = ";", header = TRUE)
```
Falls das Arbeitsverzeichnis dem Ordner *Z:/MeinOrdner* entspricht, muss der Pfad wiederum nicht angegeben werden:

R**>** DataDJ <- **read.csv**("DataDJ.csv", sep = ";", header = TRUE)

#### <span id="page-2-0"></span>**2.3 Zwischenablage**

Diese Variante kann insbesondere bei kleinen Datensätzen von Vorteil sein. Die gewünschten Daten werden z.B. in Excel mittels *Ctrl+C* in der Zwischenablage gespeichert und werden dann wie folgt in R geladen:

R**>** DataDJ <- **read.table**("clipboard", header = TRUE)

### <span id="page-2-1"></span>**2.4 rda-Dateien und RData-Dateien**

rda und RData-Dateien sind R-eigene Dateiformate, wobei rda das ältere der beiden Formate ist. Beide Formate sind allerdings im Wesentlichen identisch und können genau gleich verwendet werden. Liegen die Daten bereits als rda- oder RData-Datei vor, kann die Datei direkt mit der Funktion load() geladen werden:

R**> load**("Z:/MeinOrdner/DataDJ.rda")

Wenn sich die Datei im aktuellen Arbeitsverzeichnis *Z:/MeinOrdner* befindet, muss der Pfad wieder nicht angegeben werden:

R**> load**("DataDJ.rda")

In Betriebssystemen wie MS Windows oder macOS geht das auch über die Menüleiste im GUI: *Datei* → *Lade Workspace* anklicken. Bei *Dateityp* muss *R images - old extension (\*.rda)* ausgewählt werden. Dieser letzte Schritt müsste für eine RData-Datei natürlich nicht gemacht werden. Dann noch die Datei auswählen und *öffnen* klicken.

Mit dem Aufruf von ls() kann überprüft werden, was in der rda-Datei bzw. momentan im Arbeitsspeicher enthalten ist:

R**> ls**()

[1] "DataDJ"

#### <span id="page-2-2"></span>**3 Daten aufbereiten**

Wir werden im Folgenden die als Textdatei eingelesenen Rohdaten so aufbereiten, dass sie im gleichen Format vorhanden sind wie im entsprechenden Datensatz GrowthDJ im R-Paket **AER**.

In einem ersten Schritt wollen wir uns nun einen Eindruck von den eingelesenen Daten verschaffen. Dazu geeignet ist die Funktion str(), welche auf kompakte Weise die interne Struktur eines R-Objekts wiedergibt.

R**> str**(DataDJ)

```
## 'data.frame': 121 obs. of 11 variables:
## $ NUMBER: int 1 2 3 4 5 6 7 8 9 10 ...
```

```
## $ NONOIL: num 1 1 1 1 1 1 1 1 1 1 ...
## $ INTER : num 1 0 0 1 0 0 1 0 0 0 ...
## $ OECD : num 0 0 0 0 0 0 0 0 0 0 ...
## $ GDP60 : num 2485 1588 1116 959 529 ...
## $ GDP85 : num 4371 1171 1071 3671 857 ...
## $ GDPGRO: num 4.8 0.8 2.2 8.6 2.9 1.2 5.7 1.5 -0.9 6.2 ...
## $ POPGRO: num 2.6 2.1 2.4 3.2 0.9 1.7 2.1 1.7 1.9 2.4 ...
## $ IONY : num 24.1 5.8 10.8 28.3 12.7 5.1 12.8 10.5 6.9 28.8 ...
## $ SCHOOL: num 4.5 1.8 1.8 2.9 0.4 0.4 3.4 1.4 0.4 3.8 ...
## $ LIT60 : num 10 5 5 -999 2 14 19 7 6 16 ...
```
Es handelt sich bei DataDJ um ein Objekt der Klasse data.frame. Wir können uns DataDJ als eine Tabelle der Grösse  $121 \times 11$  vorstellen, wie die Funktion  $dim()$  schnell bestätigt:

R**> dim**(DataDJ)

## [1] 121 11

Das Besondere an einem data.frame ist, dass in unterschiedlichen Spalten die Elemente auch von unterschiedliche Datentypen (numeric, logical, character) sein dürfen, was bspw. bei einer matrix nicht möglich ist. Offenbar sind alle Variablen in DataDJ vom Typ numeric (integer ist ein Spezialfall, eine Unterklasse, von numeric). Zu jeder der 11 Variablen werden zudem die ersten Beobachtungen angezeigt.

Um die ersten Beobachtungen eines Datensatzes anzuzeigen, kann man auch die Funktion head() verwenden:

R**> head**(DataDJ)

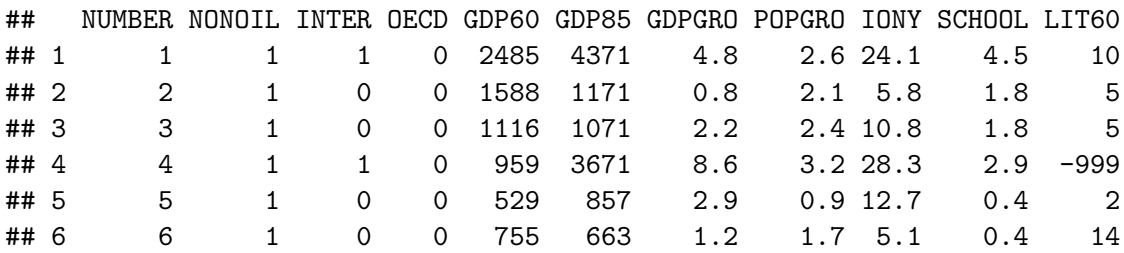

Die Funktion head() zeigt per Voreinstellung die ersten 6 Zeilen resp. Elemente an. Wenn man beispielsweise nur die ersten vier Zeilen sehen möchte, kann man diese über den Aufruf head(DataDJ,  $n = 4$ ) erhalten.

Alternativ können wir uns mit der Funktion summary() deskriptive Statistiken ansehen:

R**> summary**(DataDJ)

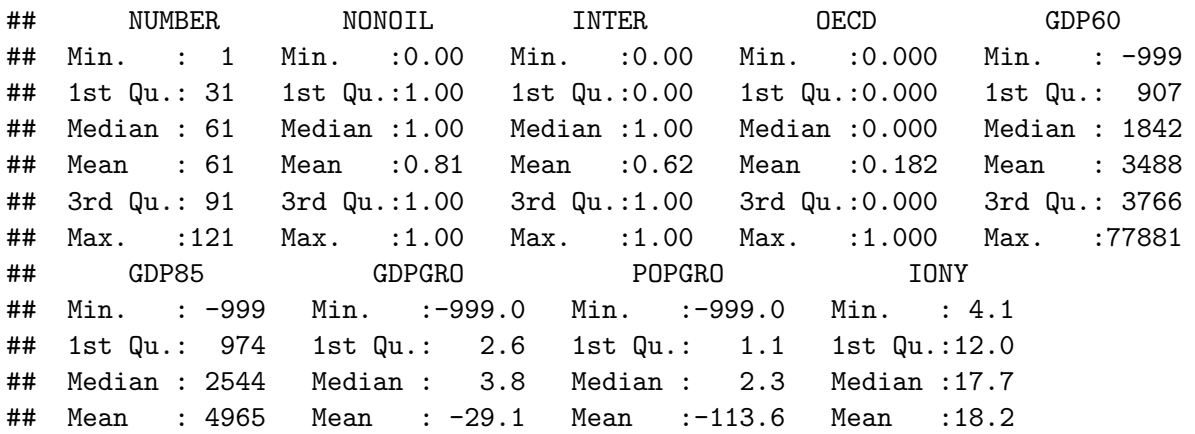

```
## 3rd Qu.: 6868 3rd Qu.: 5.2 3rd Qu.: 2.8 3rd Qu.:24.1
## Max. :25635 Max. : 9.2 Max. : 6.8 Max. :36.9
## SCHOOL LIT60
## Min. :-999.0 Min. :-999
## 1st Qu.: 2.3 1st Qu.: 7
## Median : 4.8 Median : 29
## Mean : -19.4 Mean :-108
## 3rd Qu.: 8.1 3rd Qu.: 75
## Max. : 12.1 Max. : 100
```
#### <span id="page-4-0"></span>**3.1 Fehlende Werte**

Empirische Datensätze enthalten häufig fehlende Werte, d.h. der Wert einer oder mehrerer Variablen fehlt für manche Beobachtungen. Deshalb wurde unser Datensatz auch als Beispiel ausgewählt, er enthält fehlende Werte. U.a. weist die Variable DataDJ\$gdp60 ein Minimum von −999 auf. Die Erklärung findet sich in der Dokumentation des Datensatzes, in der Datei readme.dj.txt im Datenarchiv des *Journal of Applied Econometrics*. Dort steht: " 'A value of -999 indicates that the observation is missing" '. Wir lesen deshalb die Daten nochmals ein und ersetzen beim Einlesen die betroffenen Werte gleich mit NA (für *not available*):

```
R> DataDJ <- read.table("DataDJ.txt", sep = "", header = TRUE,
                         + na.strings = c("-999.0", "-999.00"))
```
Beachten sie, dass auch ein Vektor von Strings eingegeben werden kann, wie hier erforderlich: die Datei DataDJ.txt enthält fehlende Werte sowohl in der Form −999*.*0 als auch als −999*.*00.

Wenn man nicht-vorhandene Datenpunkte mittels dieser Variante entsprechend markieren möchte, ist allerdings Vorsicht angebracht. Es wäre bspw. möglich, dass der Wert −999*.*0 nicht immer nichtvorhandene Datenpunkte angibt, sondern für gewisse Beobachtungen tatsächlich ein korrekter Wert ist. Die Software könnte dies natürlich nicht ahnen und würde in diesem Fall oben alle Werte durch NA ersetzen. Darauf müssen Sie bei der Datenaufbereitung selbst achten.

Alternativ hätten wir den Datensatz wie bisher einlesen und die betroffenen Werte nachträglich durch NA ersetzen können:

```
R> DataDJ$GDP60[DataDJ$GDP60 == -999] <- NA
```
Dies hätten wir für jede betroffene Variable so gemacht.

#### <span id="page-4-1"></span>**3.2 Formatierung**

Bevor wir die Daten nun aufbereiten, schauen wir uns an, in welchem Format wir sie am Ende haben möchten. Dazu installieren wir, falls noch nicht vorhanden, zunächst das R-Paket **AER**,

```
R> install.packages("AER")
```
laden es,

```
R> library("AER")
```
laden die Daten

```
R> data("GrowthDJ", package = "AER")
```
und sehen uns die Struktur von GrowthDJ an:

R**> str**(GrowthDJ)

```
## 'data.frame': 121 obs. of 10 variables:
## $ oil : Factor w/ 2 levels "yes", "no": 2 2 2 2 2 2 2 2 2 2 ...
## $ inter : Factor w/ 2 levels "no","yes": 2 1 1 2 1 1 2 1 1 1 ...
## $ oecd : Factor w/ 2 levels "no", "yes": 1 1 1 1 1 1 1 1 1 1 ...
## $ gdp60 : num 2485 1588 1116 959 529 ...
## $ gdp85 : num 4371 1171 1071 3671 857 ...
## $ gdpgrowth : num 4.8 0.8 2.2 8.6 2.9 1.2 5.7 1.5 -0.9 6.2 ...
## $ popgrowth : num 2.6 2.1 2.4 3.2 0.9 1.7 2.1 1.7 1.9 2.4 ...
## $ invest : num 24.1 5.8 10.8 28.3 12.7 5.1 12.8 10.5 6.9 28.8 ...
## $ school : num 4.5 1.8 1.8 2.9 0.4 0.4 3.4 1.4 0.4 3.8 ...
## $ literacy60: num 10 5 5 NA 2 14 19 7 6 16 ...
```
Als erstes fällt auf, dass es eine Variable weniger gibt: die Variable NUMBER fehlt. Diese Variable läuft von 1 bis 121, nummeriert also die Daten durch. Als ersten Schritt werden wir nun diese Variable, also Spalte, aus dem Datensatz DataDJ entfernen. Da NUMBER in der ersten Spalte liegt, können wir dies mit folgendem Aufruf erreichen:

R**>** DataDJ <- DataDJ[, **-**1]

Mit [i,j] geben wir an, welche Zeilen i und welche Spalten j wir auswählen möchten. [, -1] bedeutet, dass wir alle Zeilen auswählen (deshalb steht nichts vor dem Komma) und die erste Spalte weglassen möchten (dies drücken wir mit dem Minus-Zeichen aus).

Jedoch kann es gerade bei grösseren Datensätzen sehr aufwändig und mühsam sein, den Index der zu entfernenden Spalte herauszufinden. Die Funktion match() übernimmt dies für uns. An dieser Stelle erinneren wir an die Hilfefunktion in R, aufrufbar mit ?match, welche uns in diesem Fall die Beschreibung der Funktion liefert.

R**>** DataDJ <- DataDJ[, **-match**(**c**("NUMBER"), **names**(DataDJ))]

In diesem einfachen Beispiel, in welchem nur eine Spalte und dazu noch die erste entfernt werden muss, wirkt dies umständlich, kann aber bei grösseren Datensätzen viel Arbeit ersparen.

Bevor wir uns anspruchsvolleren Datenmanipulationen zuwenden, passen wir noch kurz die Namen an. Die bisherigen Namen können mit der Funktion names() abgefragt werden:

R**> names**(DataDJ)

```
## [1] "NONOIL" "INTER" "OECD" "GDP60" "GDP85" "GDPGRO" "POPGRO" "IONY"
## [9] "SCHOOL" "LIT60"
R> names(GrowthDJ)
## [1] "oil" "inter" "oecd" "gdp60" "gdp85"
## [6] "gdpgrowth" "popgrowth" "invest" "school" "literacy60"
```
Wir überschreiben die Namen in DataDJ wie folgt:

R**> colnames**(DataDJ) <- **c**("oil", "inter", "oecd", "gdp60", "gdp85", "gdpgrowth", **+** "popgrowth", "invest", "school", "literacy60")

Im Unterschied zu DataDJ enthält GrowthDJ nicht nur numerische Datentypen, sondern auch sogenannte Faktoren. In Faktoren kann man qualitative (kategoriale) Informationen speichern, wie bspw. das Geschlecht. Ein Faktor kann auch mehr als zwei Ausprägungen umfassen.

Tatsächlich ist DataDJ\$oil zur Zeit kein Faktor, sondern nur ein dummy-codierter numerischer Vektor. Mit der Funktion factor() lässt sich eine Variable wie folgt in einen Faktor umwandeln:

```
R> DataDJ$oil \leq factor(DataDJ$oil, levels = c(0,1), labels = c("yes", "no"))
R> DataDJ$inter \leftarrow factor(DataDJ$inter, levels = c(0,1), labels = c("no", "yes"))R> DataDJ$oecd<- factor(DataDJ$oecd, levels = c(0,1), labels = c("no", "yes"))
```
Für DataDJ\$oil haben wir 0 der Kategorie "yes" und 1 der Kategorie "no" zugeordnet. Der Grund dafür ist, dass im eingelesenen DataDJ Datensatz die Variable NONOIL hiess und laut Dokumentation also diejenigen Länder markierte, welche *keine* Ölvorkommen besitzen. Im GrowthDJ Datensatz sind allerdings Länder markiert, welche Ölvorkommen besitzen, daher die Vertauschung. Man beachte noch, dass R aus internen Gründen nicht 0 und 1, sondern 1 und 2 als numerische Repräsentation der Ausprägungen eines Faktors ausgibt.

Ein Überblick über die aufbereiteten Daten erhält man wieder mit summary() und str(). Wir sehen, dass die Datensätze jetzt übereinstimmen:

R**> summary**(DataDJ)

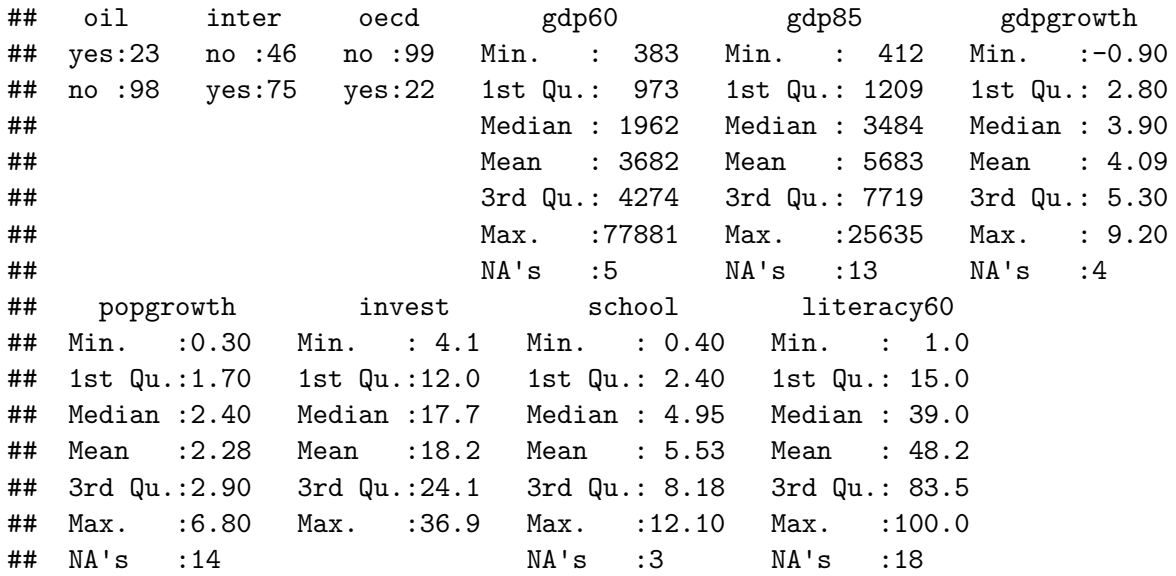

R**> summary**(GrowthDJ)

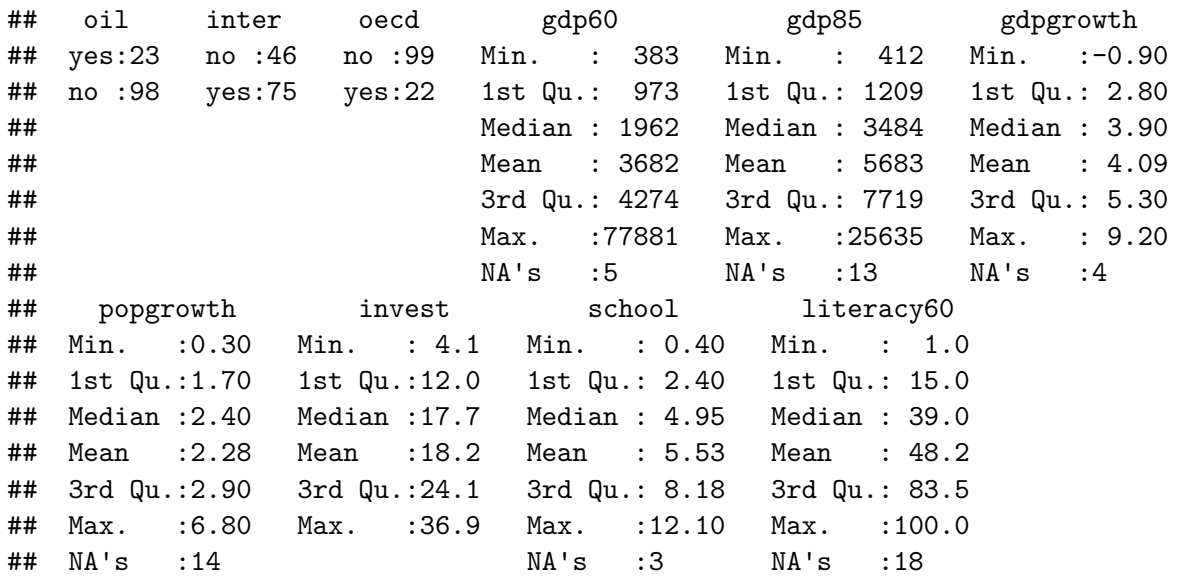

# <span id="page-7-1"></span>**4 Daten sichern**

Wenn man die Daten aufbereitet hat, möchte man sie oft auch sichern, um sie auch in Zukunft in dieser Form verwenden zu können. Natürlich lassen sich Daten in R in diverse Dateiformate exportieren; wir werden die nützlichsten kurz erläutern.

# <span id="page-7-2"></span>**4.1 rda-Dateien und RData-Dateien**

Falls die Daten zu einem späteren Zeitpunkt wieder in R verwendet werden sollen, ist es naheliegend die Daten im R-eigenen Binärformat (Endungen .rda oder .RData) zu speichern, da so beim späteren Laden mögliche Komplikationen vermieden werden. Wir verwenden hierbei die Funktion save():

```
R> save(DataDJ, file = "DataDJ2.rda")
```
file = "DataDJ2.rda" bestimmt den Dateinamen der rda-Datei, in welcher wir das Objekt DataDJ speichern. Die Datei wurde jetzt im aktuellen Arbeitsverzeichnis gespeichert. Durch die Angabe eines Pfades könnte eine Datei auch ausserhalb des aktuellen Arbeitsverzeichnisses gespeichert werden. Wir können überprüfen, ob dies wirklich geklappt hat, indem wir DataDJ mit der Funktion rm() aus dem aktuellen Arbeitsspeicher entfernen und dann wieder mit load() laden oder indem wir mit der Funktion dir() abfragen, was sich im aktuellen Arbeitsverzeichnis befindet.

# <span id="page-7-3"></span>**4.2 csv-Dateien**

Natürlich können Daten auch in das csv-Format exportiert werden. Dafür verwenden wir die Funktion write.csv() oder write.csv2(). Fü die Unterschiede zwischen den beiden Funktionen verweisen wir auf die Dokumentation (?write.csv).

R**> write.csv**(DataDJ, file = "DataDJ2.csv")

# <span id="page-7-4"></span>**4.3 txt-Dateien**

Eine nützliche Variante ist der Export der Daten als Text-Datei, da Text-Dateien in jedes Programm eingelesen werden können. In R ist dies mit der Funktion write.table() möglich:

```
R> write.table(DataDJ, file = "DataDJ2.txt", col.names = TRUE,
+ sep = " ", dec = ".", na = "NA")
```
Wir bestimmen hier, ob die Namen der Variablen gelistet werden (col.names), wie die einzelnen Variablen voneinander getrennt werden (sep), welcher String den Dezimalpunkt darstellt (dec) und wie nicht vorhandene Datenpunkte benannt werden (na).

# <span id="page-7-5"></span>**5 Schlussbemerkung**

Dieses Dokument soll als Leitfaden und erste, kleine Einführung ins Datenmanagement in R dienen. Tatsächlich kann man Daten in R auf zahlreiche Arten einlesen, bearbeiten und speichern. Am besten lernt man die Möglichkeiten von R kennen, wenn man sich selbst an einen Datensatz wagt und versucht die Daten ein wenig zu manipulieren und in einem nächsten Schritt explorativ zu analysieren oder graphisch darzustellen.

Ein Blick in die Dokumentation einer Funktion kann in der Regel die meisten Probleme schon beseitigen (wie schon erwähnt aufrufbar mit ? und dem Funktionsnamen, z.B. ?write.table).

# **Literatur**

<span id="page-7-0"></span>[1] Steven N. Durlauf und Paul A. Johnson, "Multiple Regimes and Cross-Country Growth Behavior", Journal of Applied Econometrics, Vol. 10, No. 4, 1995, 365–384.